# DHCP サーバオプションを動的に設定する方法

# 内容

[概要](#page-0-0) [前提条件](#page-0-1) [要件](#page-0-2) [使用するコンポーネント](#page-1-0) [表記法](#page-1-1) [設定](#page-1-2) [ネットワーク図](#page-1-3) [設定](#page-2-0) [確認](#page-3-0) [トラブルシュート](#page-4-0) [トラブルシューティングのためのコマンド](#page-4-1) [関連情報](#page-5-0)

## <span id="page-0-0"></span>概要

DHCP により、再使用可能な IP アドレスが自動的に DHCP クライアントに割り当てられるよう になります。このドキュメントは、Domain Name System(DNS; ドメイン ネーム システム)や Windows Internet Name Service(WINS; Windows インターネット ネーム サービス)アドレスな どの DHCP オプションを設定する方法を例示して、Customer Premises Equipment(CPE; 宅内 装置)の背後にあるローカル クライアントからの DHCP 要求に対応しています。

以前は、ネットワーク管理者が手作業で、この機能が有効になっている各装置に Cisco IOS(R) DHCP サーバを設定する必要がありました。ルータが配置された後に、それぞれの場所に行って 修正を加えるので、手間、時間、および費用がかかります。

このため、[Cisco IOS DHCP サーバが](//www.cisco.com/en/US/docs/ios/12_0t/12_0t1/feature/guide/Easyip2.html)拡張され、構成情報が自動的にアップデートされるように なりました。ネットワーク管理者は、1 つ以上の中央集中型 DHCP サーバを設定することで、 DHCP プール内の特定の DHCP オプションをアップデートできます。これらのオプション パラ メータを、リモート サーバから中央のサーバに要求したり、リモート サーバにインポートしたり できます。

# <span id="page-0-1"></span>前提条件

## <span id="page-0-2"></span>要件

このドキュメントの読者は、次の項目の知識を持っていることが推奨されます。

 $\cdot$  DHCP

• ドメイン ネーム システム(DNS)

• Windows インターネット ネーム サービス (WINS )

## <span id="page-1-0"></span>使用するコンポーネント

この設定は、次のバージョンのソフトウェアとハードウェアを使用して作成およびテストされて います。

• Cisco IOS® ソフトウェア リリース 12.2(27)

● NM-1E で PC とクライアントに接続された 2 台の Cisco 3660 ルータ

このドキュメントの情報は、特定のラボ環境にあるデバイスに基づいて作成されました。このド キュメントで使用するすべてのデバイスは、初期(デフォルト)設定の状態から起動しています 。対象のネットワークが実稼働中である場合には、どのようなコマンドについても、その潜在的 な影響について確実に理解しておく必要があります。

注:[Cisco IOS DHCP サーバの](//www.cisco.com/en/US/docs/ios/12_0t/12_0t1/feature/guide/Easyip2.html)機能は、[Cisco IOS ソフトウェア リリース 12.0\(1\)T](//www.cisco.com/en/US/products/sw/iosswrel/ps1830/ps1461/index.html) で導入されて います。Cisco 1700シリーズルータで使用するには、Cisco IOS®ソフトウェアリリース 12.0(2)T以降が必要です。DHCP サーバ機能をサポートするルータの詳細は、『[Cisco IOS DHCP](//www.cisco.com/en/US/docs/ios/12_0t/12_0t1/feature/guide/Easyip2.html#wp4390) [サーバ](//www.cisco.com/en/US/docs/ios/12_0t/12_0t1/feature/guide/Easyip2.html#wp4390)』の「[サポート対象プラットフォーム](//www.cisco.com/en/US/docs/ios/12_0t/12_0t1/feature/guide/Easyip2.html)」セクションを参照してください。

#### <span id="page-1-1"></span>表記法

ドキュメント表記の詳細は、「[シスコ テクニカル ティップスの表記法」](//www.cisco.com/en/US/tech/tk801/tk36/technologies_tech_note09186a0080121ac5.shtml)を参照してください。

## <span id="page-1-2"></span>設定

このセクションは、DNS および WINS 用の DHCP サーバ オプションの設定について説明してい ます。これらのサーバ オプションは「中央」のルータで設定され、「リモート」のルータがイン ポートします。リモートの PC またはクライアントは、これらのインポートされたオプションを DHCPACK の段階で「リモート」のルータから受け取ります。

注:このドキュメントで使用されているコマンドの詳細を調べるには、[DHCPコマンドを参照す](//www.cisco.com/en/US/docs/ios/12_1/iproute/command/reference/1rddhcp.html) [るか、](//www.cisco.com/en/US/docs/ios/12_1/iproute/command/reference/1rddhcp.html)[Command Lookup Tool\(登録ユーザ専用\)を使用してください\(](//tools.cisco.com/Support/CLILookup/cltSearchAction.do)[登録ユーザ専](//tools.cisco.com/RPF/register/register.do)用)。

## <span id="page-1-3"></span>ネットワーク図

このドキュメントでは、次の図に示すネットワーク設定を使用します。

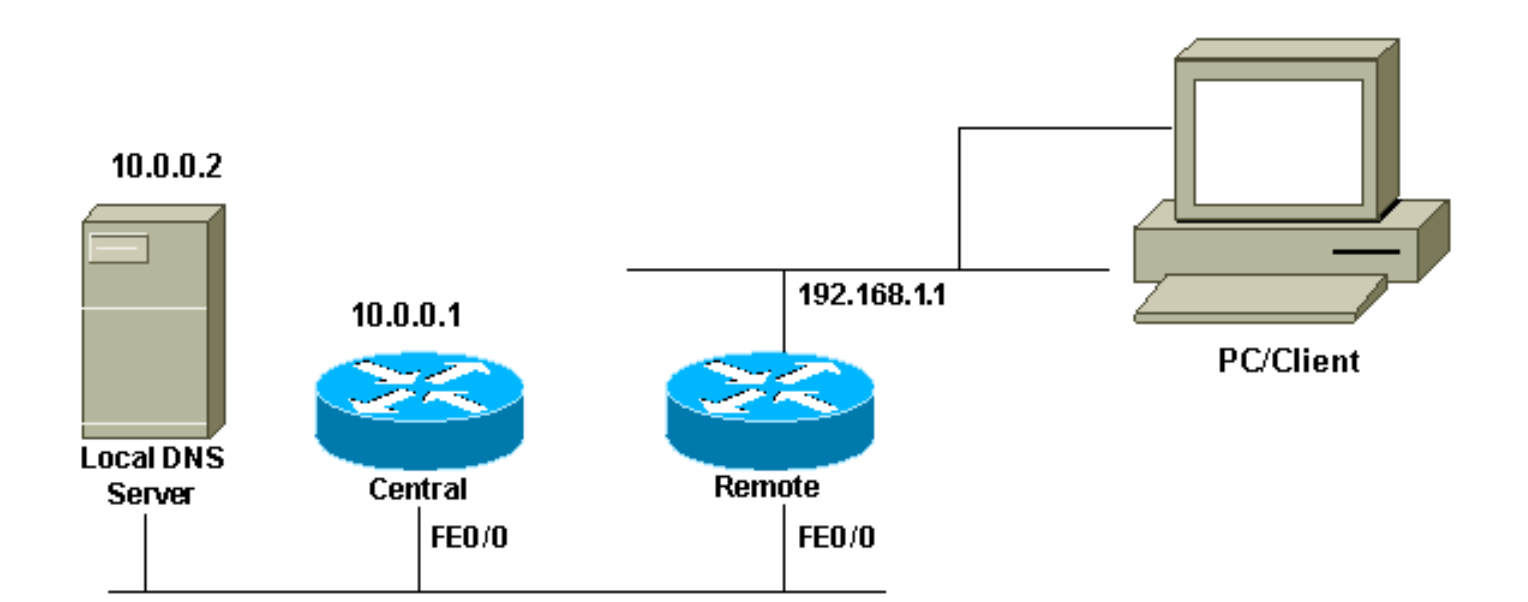

## <span id="page-2-0"></span>設定

このドキュメントでは、次の構成を使用します。

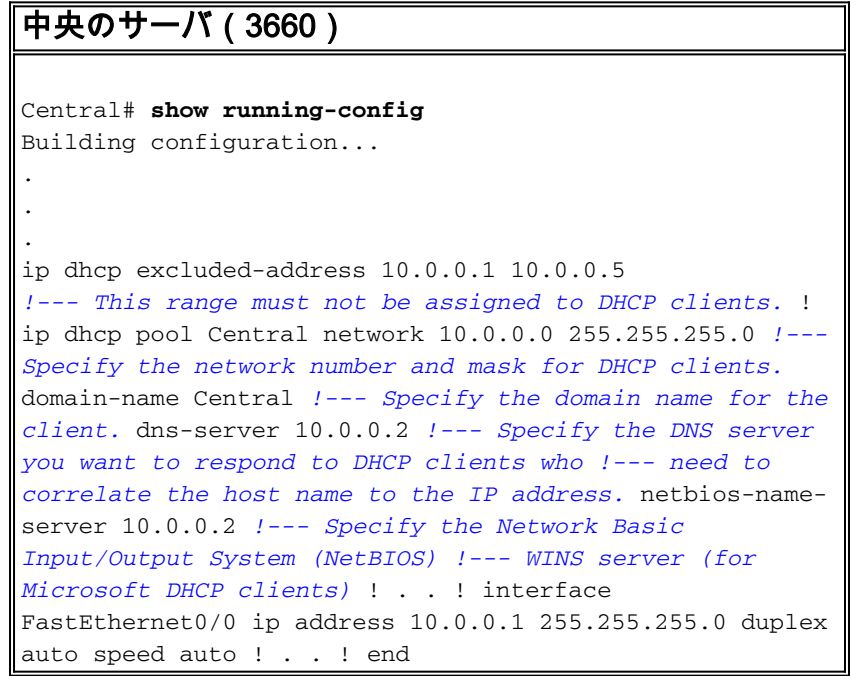

注:CiscoルータをDHCPサーバとして使用する場合、DHCPプールごとに1つのドメインだけが 許可されます。つまり、ルータは2つのドメイン名を含むクライアントにDHCPリースを送信でき ...<br>ません。ダイナミック プールにスタティック マッピングを混在させることはできません。混在さ せると、% This command may not be used with network, origin, vrf, or relay pools というエラー メッセージが表示されます。

#### リモート サーバ(3660)

Remote# **show running-config** Building configuration...

. . .

ip dhcp excluded-address 192.168.1.1

*!--- This ip address must not be assigned to DHCP clients.* ! ip dhcp pool Client import all *!--- Import DHCP option parameters into the database.* network 192.168.1.0 255.255.255.248 *!--- Specify the network number and mask for DHCP clients.* default-router 192.168.1.1 *!--- Specify the default gateway for DHCP clients.* ! . . ! interface FastEthernet0/0 ip address dhcp duplex auto speed auto ! interface FastEthernet1/0 ip address 192.168.1.1 255.255.255.248 duplex auto speed auto ! end

service config コマンドは、boot host または boot network コマンドと組み合せて使用します。 service config コマンドが入力されて、boot host または boot network コマンドで指定されたファ イルから、ルータで自動的にシステム設定が行われるようにされます。

また、service config コマンドは、boot host または boot network コマンドなしでも使用できます 。ホストまたはネットワークのコンフィギュレーション ファイル名を指定しない場合、ルータは デフォルトのコンフィギュレーション ファイルを使用します。デフォルトのネットワーク コンフ ィギュレーション ファイルは network-config です。デフォルトのホスト コンフィギュレーショ ン ファイルは host-config であり、ここで host はルータのホスト名です。Cisco IOS ソフトウェ アでこのホスト名を解決できない場合は、デフォルトのホスト コンフィギュレーション ファイル は router-config になります。

boot host コマンドは、service config コマンドと組み合せて使用します。service config コマンド がない場合、ルータは boot host コマンドを無視して、NVRAM にある構成情報を使用します。 NVRAM の構成情報が無効であるか、または欠落している場合、service config コマンドが自動的 に有効になります。ネットワーク サーバは、リモート ホストから 2 つのコンフィギュレーショ ン ファイルのロードを試みます。1 つ目は、ネットワーク内のすべてのネットワーク サーバに適 用されるコマンドを含んだネットワーク コンフィギュレーション ファイルです。boot network コ マンドを使用して、ネットワーク コンフィギュレーション ファイルを識別します。2 つ目は、特 定のネットワーク サーバに適用されるコマンドを含んだホスト コンフィギュレーション ファイ ルです。boot host コマンドを使用して、ホスト コンフィギュレーション ファイルを識別します 。

デフォルトでは TFTP サーバを監視するようになっており、オプション 150 はクライアント側で はなくサーバ側で拒否されるため、オプション 150 が設定されていても、クライアントはブロー ドキャストを送信します。TFTP 以外でも、次のケースで 150 オプションが使用可能です。

• 150 Etherboot

• 150 GRUB コンフィギュレーション パス名

DHCP オプションは、option code ascii string tftp-server-name コマンドで設定できます。サーバ に名前がなく、IP アドレスだけが設定されている場合は、option code ip ip address コマンドを 使用します。

## <span id="page-3-0"></span>確認

このセクションでは、設定が正しく動作していることを確認するために使用できる情報を提供し ています。

一部の show コマンドは[アウトプット インタープリタ ツールによってサポートされています\(](https://www.cisco.com/cgi-bin/Support/OutputInterpreter/home.pl)[登](//tools.cisco.com/RPF/register/register.do) [録ユーザ専用\)。このツールを使用することによって、show コマンド出力の分析結果を表示で](//tools.cisco.com/RPF/register/register.do) [きます。](//tools.cisco.com/RPF/register/register.do)

### • <u>[show ip dhcp import:DHCP サーバのデータベースにインポートされたオプション パラメー](//www.cisco.com/en/US/docs/ios/12_3/ipaddr/command/reference/ip1_s1g.html#wp1081201)</u> [タを表示します。](//www.cisco.com/en/US/docs/ios/12_3/ipaddr/command/reference/ip1_s1g.html#wp1081201)

Remote#**show ip dhcp import** Address Pool Name: Client Domain Name Server(s): 10.0.0.2 NetBIOS Name Server(s): 10.0.0.2 Domain Name Option: Central

• [show ip dhcp server statistics:](//www.cisco.com/en/US/docs/ios/12_3/ipaddr/command/reference/ip1_s1g.html#wp1081421) DHCP サーバの統計情報を表示します。

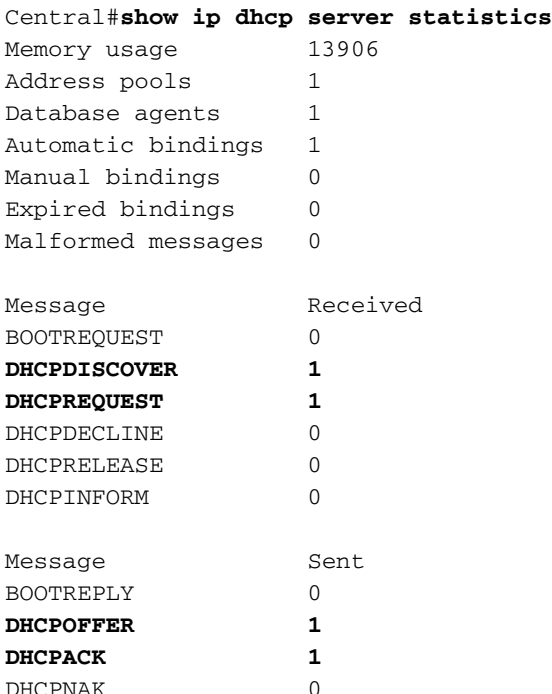

#### • [show ip dhcp binding:Cisco IOSDHCP サーバでのアドレス バインディングを表示します。](//www.cisco.com/en/US/docs/ios/12_3/ipaddr/command/reference/ip1_s1g.html#wp1080766)

Central#**show ip dhcp binding** IP address Client-ID/Hardware address Lease expiration Type 10.0.0.6 0063.6973.636f.2d30. Apr 25 2005 12:30 AM Automatic 3036.302e.3563.6634. 2e61.3961.382d.4574. 30

# <span id="page-4-0"></span>トラブルシュート

ここでは、設定のトラブルシューティングに使用できる情報を示します。

## <span id="page-4-1"></span>トラブルシューティングのためのコマンド

注:debugコマンドを発行する前に、『debugコマンドの重要[な情報』を参照してください。](//www.cisco.com/en/US/tech/tk801/tk379/technologies_tech_note09186a008017874c.shtml)

#### ● [debug ip dhcp server packet:DHCP の受信と転送をデコードします。](//www.cisco.com/en/US/docs/ios/12_3/debug/command/reference/dbg_h1g.html#wp1021016)

Microsoft Windows オペレーティング システムが使用されている PC またはクライアントからの ipconfig /all コマンドの出力には、DHCP によって設定された TCP/IP コンフィギュレーションの 値が含まれます。DHCPオプションの詳細[については](http://www.ietf.org/rfc/rfc2132.txt) [、RFC 2132を参照してください。](http://www.ietf.org/rfc/rfc2132.txt)

C:\>ipconfig /all

Windows 2000 IP Configuration

 Host Name . . . . . . . . . . . . : PC Primary DNS Suffix . . . . . . . : cisco.com Node Type . . . . . . . . . . . . : Hybrid IP Routing Enabled. . . . . . . . : No WINS Proxy Enabled. . . . . . . . : No DNS Suffix Search List. . . . . . : cisco.com

Ethernet adapter Local Area Connection :

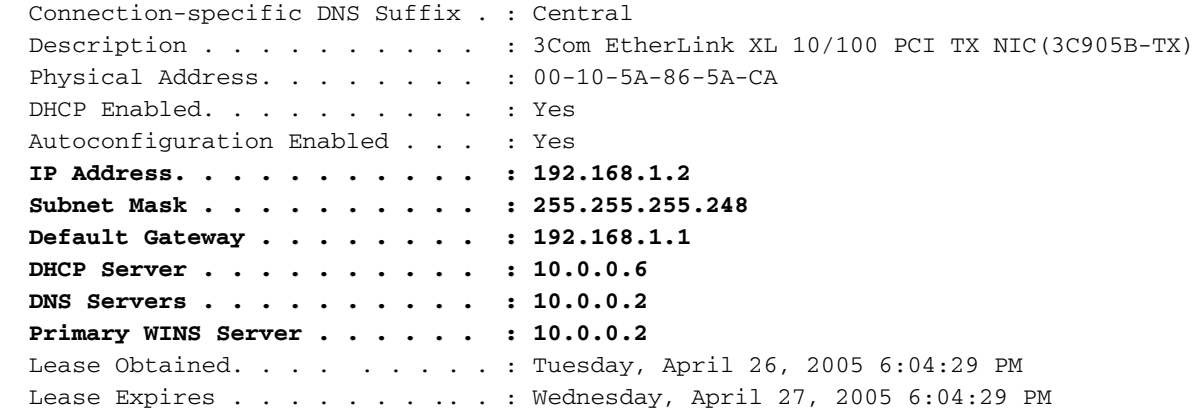

# <span id="page-5-0"></span>関連情報

- [DHCP サーバ オプションのインポートと自動設定](//www.cisco.com/en/US/docs/ios/12_1t/12_1t2/feature/guide/dt_dhcpi.html?referring_site=bodynav)
- [LAN インターフェイス用の DHCP を使用する自動インストール](//www.cisco.com/en/US/docs/ios/12_1t/12_1t5/feature/guide/dt_dhcpa.html?referring_site=bodynav)
- [アクセス サーバでの WINS、DNS、および DHCP の設定](//www.cisco.com/en/US/tech/tk801/tk36/technologies_configuration_example09186a00800f66b9.shtml?referring_site=bodynav)
- [アクセス サーバでの Cisco IOS DHCP サーバの使用](//www.cisco.com/en/US/tech/tk801/tk36/technologies_configuration_example09186a0080094a4e.shtml?referring_site=bodynav)
- [DHCP の設定](//www.cisco.com/en/US/docs/ios/12_1/iproute/configuration/guide/1cddhcp.html?referring_site=bodynav)
- [DHCP コマンド](//www.cisco.com/en/US/docs/ios/12_1/iproute/command/reference/1rddhcp.html?referring_site=bodynav)
- [Cisco IOS DHCP サーバ](//www.cisco.com/en/US/docs/ios/12_0t/12_0t1/feature/guide/Easyip2.html?referring_site=bodynav)
- [ダイナミック アドレスの割り当てと解決:シスコシステムズ](//www.cisco.com/en/US/tech/tk648/tk361/tk848/tsd_technology_support_sub-protocol_home.html?referring_site=bodynav)
- [IP テクノロジーに関するサポート ページ](//www.cisco.com/web/psa/technologies/index.html?c=268435929&referring_site=bodynav)
- [テクニカル サポートとドキュメント Cisco Systems](//www.cisco.com/cisco/web/support/index.html?referring_site=bodynav)